## **Getting Connected to VicNet** online volunteer portal

## **Checkout our VicNet Volunteer Training Video:**

VOLUNTEER

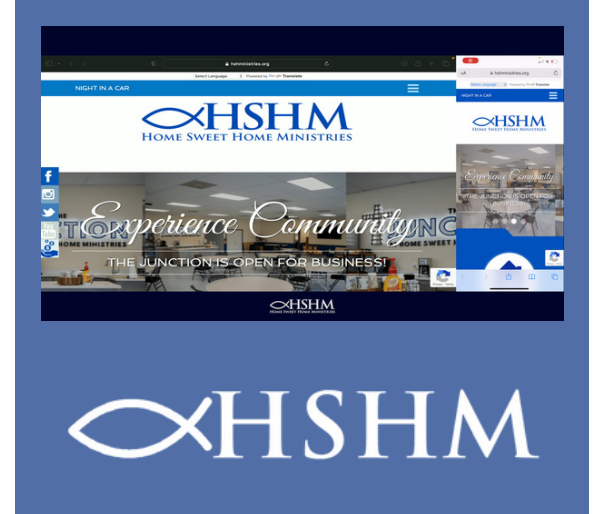

**VicNet** is an online portal that allows you to interact with Home Sweet Home Ministries. Through this portal you can:

Receive news and messages from your volunteer organization

volgistics

- Keep your personal information up-to-date
- View and manage your schedule
- Review your service history
- Manage your email and text message preferences

This help topic provides you with a brief overview of the VicNet portal and how to use it.

## **1. Logging into VicNet**

HSHM has sent you a link to get into the portal by creating your own password. The link to the [portal](https://www.volgistics.com/vicnet/156025/login) can also be found here.

\*You will need to use the password reset email that HSHM sent to you.\*

- **2. The Home tab** in the portal shows basic news and updates.
- **3. The mail tab** will show any communications that HSHM has sent to you.
- **4. The schedule tab** is where you can go in and view or modify your schedule.
	- a. To remove yourself from a scheduled shift, click on that shift in the calendar and then select "remove."
	- b. You can also see all open slots in the calendar view. To pick up a shift, click on the opening and select "schedule."

c. To view just your scheduled shifts, go to the top right corner of the calendar page and select the schedule drop down, then select "your schedule."

If you have any questions or concerns, please refer to the volunteer guides on how to use VicNet through this link: [Volgistics](https://www.volgistics.com/ex/Help.dll?ACT=21&TOPIC=4010) Help - Volunteer Guide for New VicNet

If you have further questions after reviewing the guide, please reach out to [volunteer@hshministries.org.](mailto:volunteer@hshministries.org)

## **Thank you for all you do for Home Sweet Home Ministries!**

 $\infty$ HSHM